# **Linux CentOS Update**

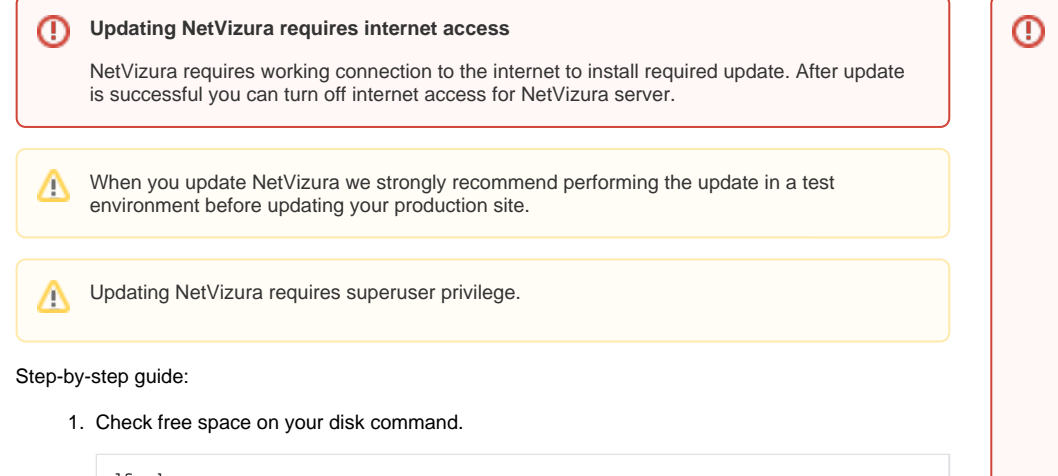

df -h

If there is less than 8GB of free space on disk, delete some files to make at least Λ 8GB available space (fastest way is to delete old raw data files in archive which is usually located in /var/lib/netvizura/flow/archive)

2. Download and run script that automates upgrade of prerequisite software:

```
wget https://www.netvizura.com/files/updates/netvizura-5.2-update-
prerequisites-centos.sh --output-document=/tmp/update-prerequisites-
centos.sh
sudo bash /tmp/update-prerequisites-centos.sh
```
3. Make directory where the update package would be downloaded:

mkdir /tmp/update-x.y.z

- x.y.z is NetVizura version number.
- 4. Download the update package from NetVizura [site](https://www.netvizura.com/download-netvizura-30-days-free-trial/patches-updates) 5. Move updater package to /tmp/update-x.y.z directory

#### **On Centos8**

mv netvizura-x.y.z-update-rpm-rhel8.tgz /tmp/update-x.y.z

### **On Centos 9**

mv netvizura-x.y.z-update-rpm-rhel9.tgz /tmp/update-x.y.z

#### 6. Go to update directory:

cd /tmp/update-x.y.z

#### 7. Unpack updater package with:

## **On CentOS 8**

tar -xzf netvizura-x.y.z-update-rpm-rhel8.tgz

1. NetVizura might not work properly if updated from more older versions. We kindly urge you to first successively update it to previous version, and then to current

2. NetVizura will not 3. It is not possible to version. work if update is made after support period has expired. Make sure that your support has not expired before you start updating.

update NetVizura on free trial. If you want to extend your assessment for one additional month, please request a new free trial license.

# **On CentOS 9**

tar -xzf netvizura-x.y.z-update-rpm-rhel9.tgz

#### 8. Execute:

./update.sh

- 9. Refresh your browser (Ctrl + F5)
- 10. Check update is successful: http://<netvizura\_server\_ip>:8080/netvizura/#settings:license